Software

# How to create roadmaps?

Roadmaps allow you to schedule visits to properties, connecting the agent to the potential customer.

## The roadmap:

- specifies which property is included in the visit with all it's essential information;
- specifies the potential customer's preferences;
- commits the potential customer to being a responsible intervener in the business, by signing the document.

The roadmap is editable and easy to create.

To do so, take the following steps:

# 1. Access the 'Opportunities' tab;

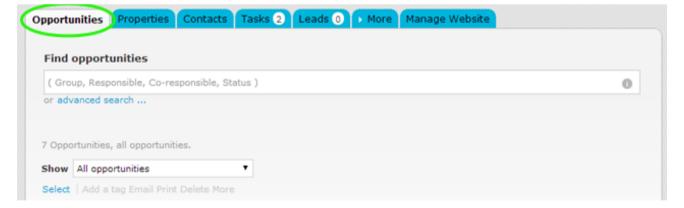

2. Access an 'Opportunity' by clicking on the title;

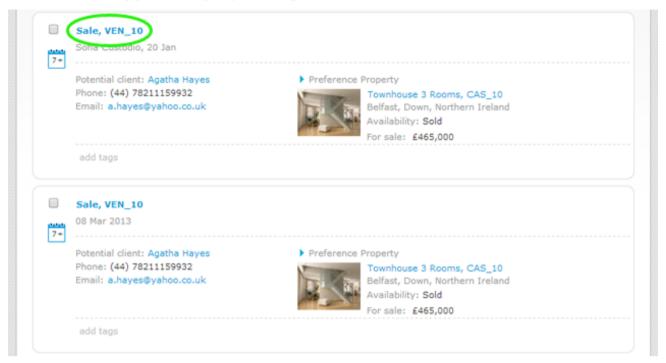

3. On the right sidebar, click 'Roadmaps', then click 'add a roadmap';

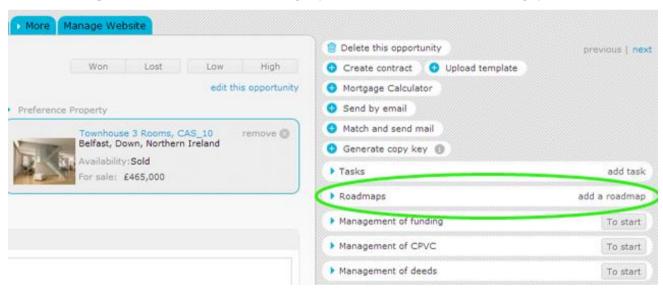

**4.** In the roadmap form, fill in the name for the roadmap, select the properties to visit, who's responsible, the date and time of the visit, then click **'Save'**;

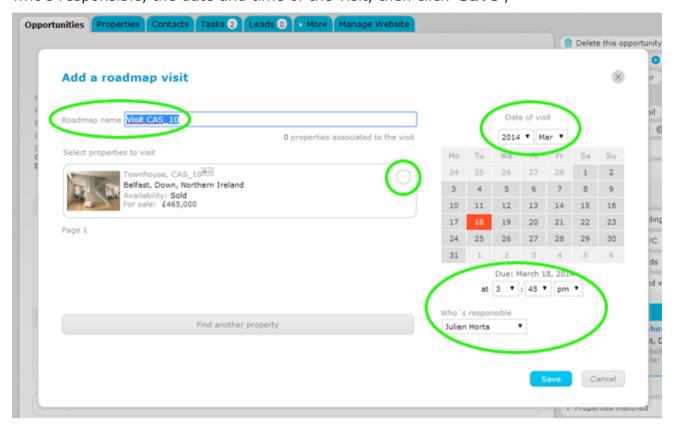

**5.** Your roadmap will be visible in the roadmaps section. After completing the roadmap, a property visit form is automatically created;

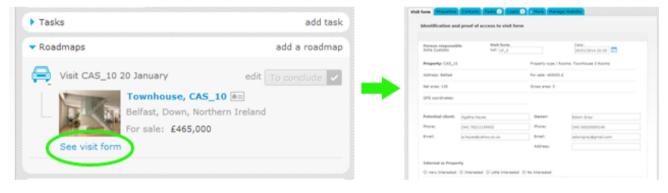

#### 6. Edit a visit form

When you open a visit form, it is possible to edit and complete the pre-defined fields. In other sections it is possible to add additional fields;

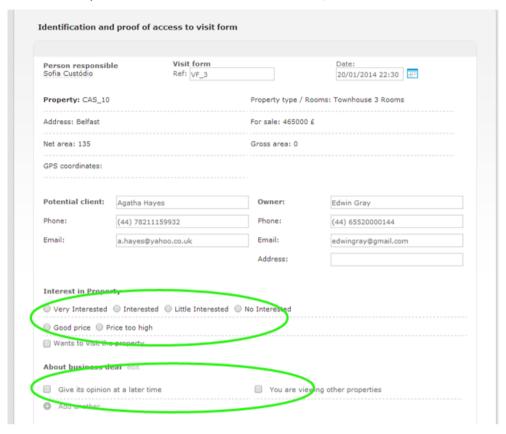

### 7. Print or send by email

You can also add comments. After completing and saving the changes, it is possible to send the visit form by email or print it;

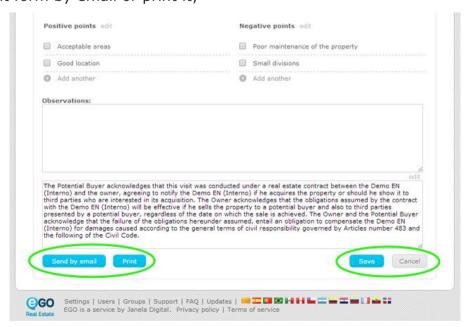

**8.** Once the visit to the property has occurred, you can complete this visit included in the roadmap previously created;

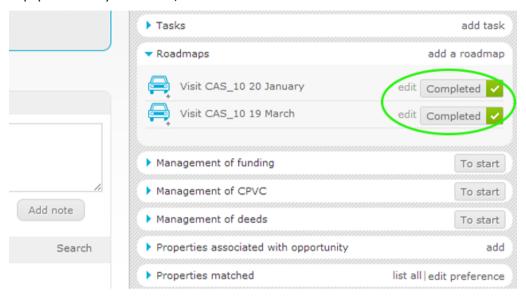

## 9. Track visits made to a property

Finally, if you access the property record you will find all records of the visit forms on the '**Visits to the property**' section;

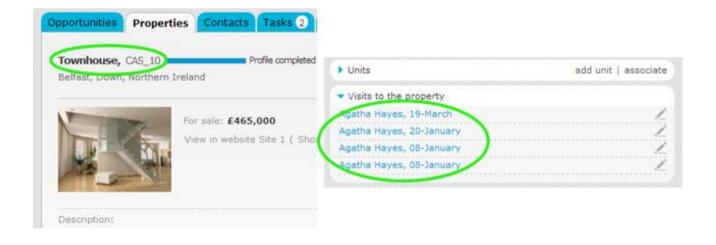

**Learn more at:** <a href="http://academy.egorealestate.com/">http://academy.egorealestate.com/</a>

**Questions:** <u>support@egorealestate.com</u>